# CH123 (オンライン開催) 発表要領

#### 0. 発表についてお願い

(1)発表は,プログラムに記載されたセッションで同じ時間に行っていただきます.

- (2)接続の不具合などのトラブルも予想されますが,慌てずに座長と音声やチャットを使って連絡 してください。接続チェック後に起こった接続の不具合は、奨励賞の審査には影響しません。 ※接続チェックを確実に行ってください。
- (3)発表 15 分,質疑応答 15 分,交代 5 分です.発表時間を超過しないようにお気を付けください。

#### 1. 発表準備

- (1)例年の学生セッション(ポスター)と異なり、口頭発表形式となります。PowerPoint や PDF を 用いたプレゼンテーション資料を用意してください.
- (2)発表資料のフォントは 24pt 以上を推奨します.小さい文字・イラスト等は配信画像の画質によ っては読み取れないことがあります。
- (3)通常の部屋の中での発表と異なりますので、著作権には十分に配慮してください.

### 2. セッション開始前

- (1)zoom の接続テストと音声確認を事前に実施してください.正午より zoom のチャンネルをオープ ンにします。12 時 50 分までに随時、接続確認をしてください。※接続確認を行わずに発表中に 発表者の環境を原因として起こったトラブルは発表者の責任となります。
- (2)zoom で設定するユーザ名は,[発表者]氏名\_所属 としてください.

例)[発表者]人文花子\_情報大学 ※要領の最後に名前の変更方法を記載しています.

(3)接続した時点では、ホスト側でミュートにするようにしています.雑音やハウリングを避ける ため,発表や質疑応答以外の不要な時はミュートにしてください.

## 3. セッション中/発表中

- (1)発表時間 5 分前に Zoom で画面を共有しミュートを解除できるように準備をしておいて下さい. ただし,前の発表が終わらないうちは画面の共有は開始しないで下さい(前の発表者の共有が 停止されてしまいます).
- (2)座長より指示を受けたら資料の共有を開始しミュートを解除してください。時間になりました ら座長から紹介がありますので、それに続いて発表を開始して下さい.準備の状況が画面越し ではわかりにくいので、時間になりましたら座長は自動的に開始します。もし、やむを得ない トラブルが起こった際には、ほかの発表者の発表中にはチャットで、発表直前の場合は音声で その旨を伝えてください。
- (3)最初に自分の名前と所属をお願いします.
- (4)発表時間(15 分)を守ってください.時間になりますと座長より伝達します。
- (5)帯域の細いネットワーク環境に居る聴講者のところでは,発表者が手元で画面を切り替えたり マウスを操作したりしてからそれが伝わるまでに遅延があります.そのことを十分考慮して発

※情報処理学会第 82 回全国大会発表要領を一部引用・参考にしました

 $\Phi^+$ 

画面を共有

レコーラ

表を行って下さい.

- (6)デモ等で動画を再生するときは,「コンピュータの音声を共有」を有効にしてください.
- (7)発表終了後,座長の進行で質疑応答が始まります.質疑まで含めて奨励賞の審査対象となりま す。

ディ

参加者

zoom における名前の変更方法

-----

①zoom に入ると,右画像のようなメニューが画面下 方に表示されるので,「参加者」をクリックする.

②参加者の名前が画面右の方に一覧で表示される. その中から自分の名前にカーソルを持っていき「詳 細」⇒「名前の変更」の順でクリックする.

③「名前の変更」画面が表示される.

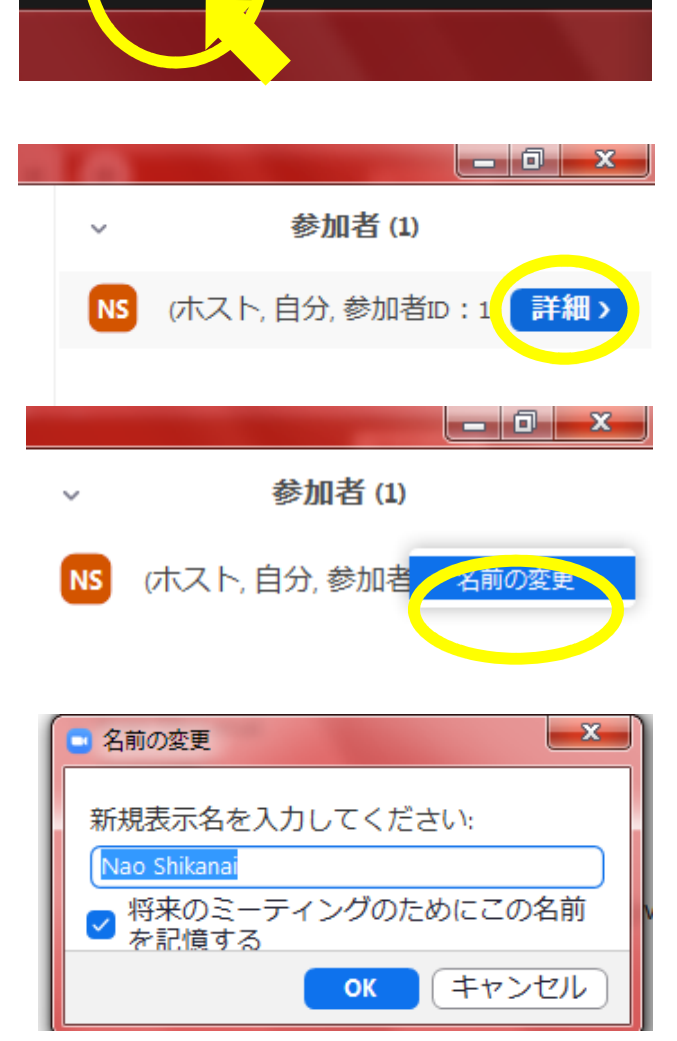

チャット

④名前を変更して「OK」をクリックする.これで名前 変更完了.

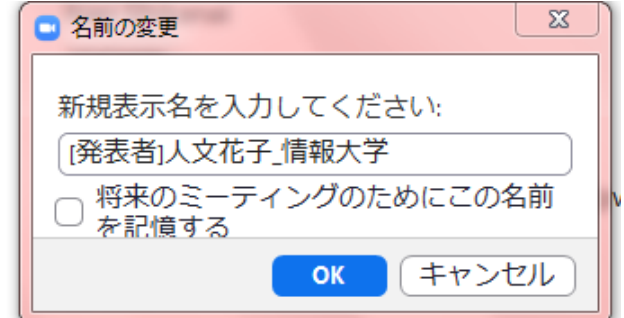

※情報処理学会第 82 回全国大会発表要領を一部引用・参考にしました